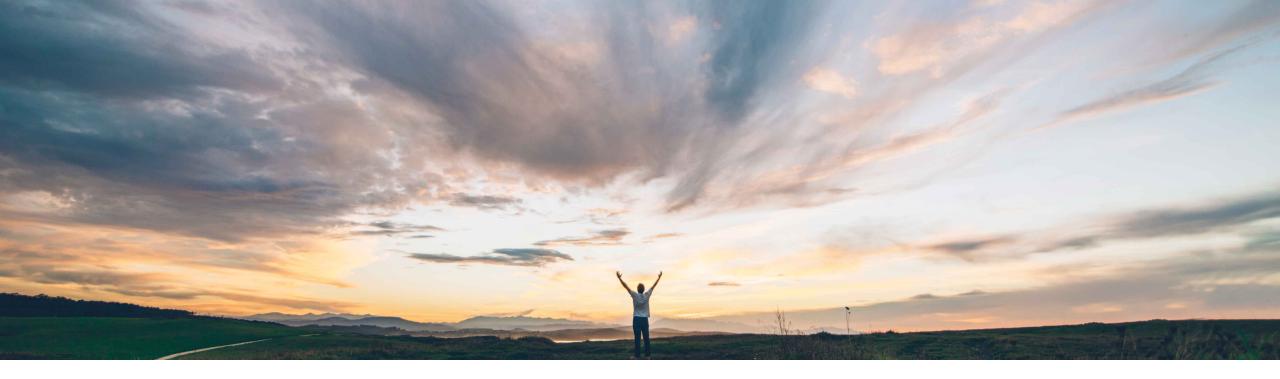

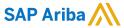

# **Feature at a Glance**Assign Multiple Values to Different Matrix Items

Content Owner: Umesh Verma, SAP Ariba

Target GA: August, 2019

CONFIDENTIAL

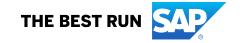

2

## **Feature at a Glance**

# Introducing: Assign Multiple Values to Different Matrix Items

## **Customer challenge**

Today the matrix screen assumes that all items within the matrix will have the same matrix values. For example, it assumes that if you have Regions for France, Germany, and US, then both items in the matrix will have all 3 values applied. However, in some instances the regions will only be applicable to some of the items.

### Meet that challenge with

#### **SAP** Ariba

Provide user interface improvements to easily create and remove line items based on matrix factors.

## **Experience key benefits**

Captures details of specific user requirements.

#### Solution area

SAP Ariba Strategic Sourcing Suite

## Implementation information

This feature is on by default and enabled for all customers.

## **Prerequisites and Restrictions**

Must be a user of matrix terms/ requirements

© 2019 SAP SE or an SAP affiliate company. All rights reserved. I CONFIDENTIAL

## **Feature at a Glance**

## Introducing: Assign Multiple Values to Different Matrix Items

#### **Detailed feature information**

Users may create or edit matrix items. Select the items with dimensions that are part of the matrix to edit.

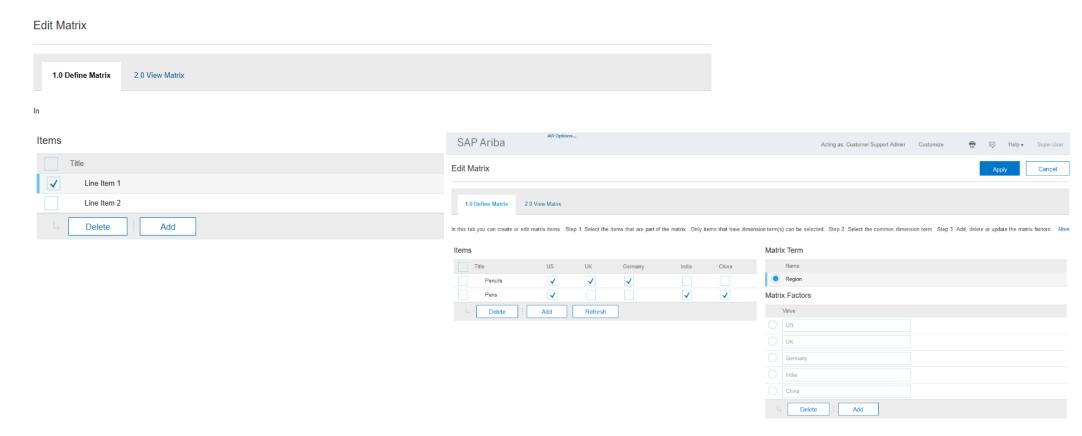

© 2019 SAP SE or an SAP affiliate company. All rights reserved. | CONFIDENTIAL